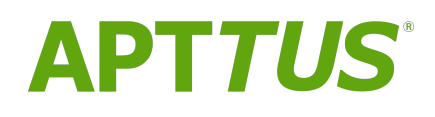

# X-Author Contracts on Salesforce Spring 2018 Release Notes

10 July 2018

# **Table of Contents**

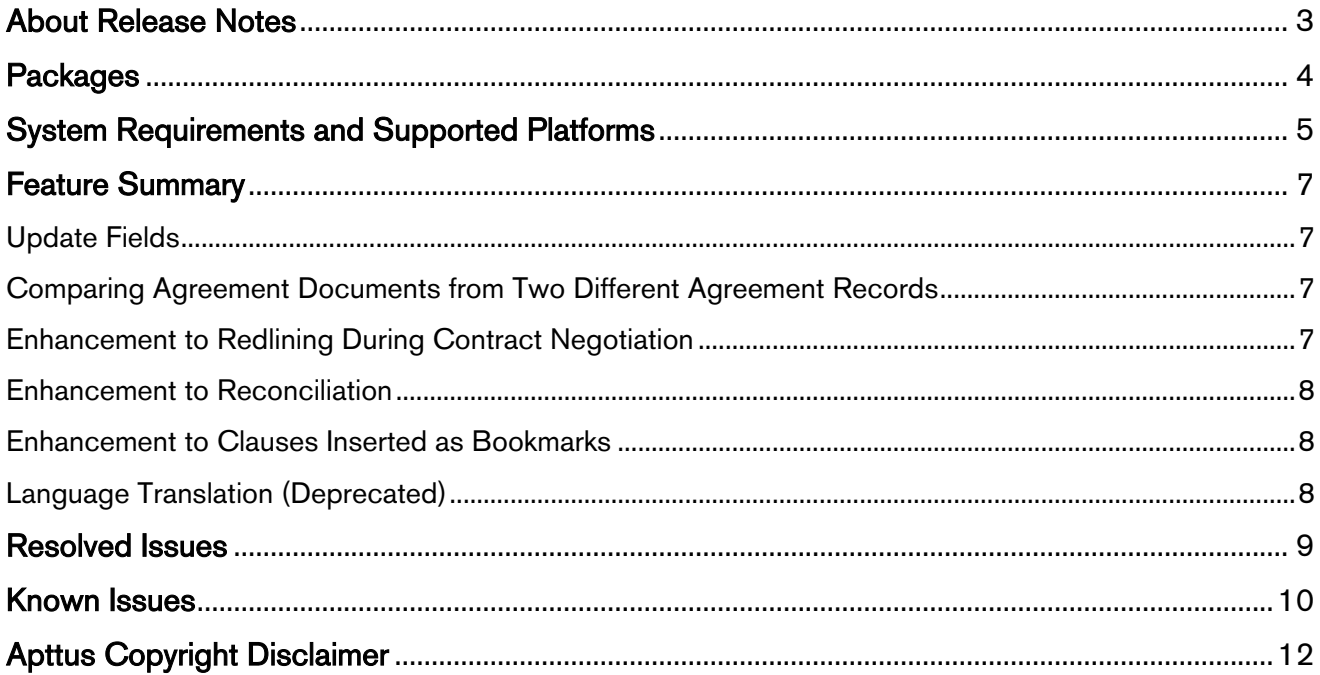

### <span id="page-2-0"></span>About Release Notes

Apttus Release Notes contain the following information about this release:

- [Packages:](#page-3-0) This table consists of packages that are required to upgrade to this release.
- [System Requirements and Supported Platforms:](#page-4-1) Information pertaining to the requirements and recommendations you must consider before you proceed with the installation of X-Author Contracts.
- [Feature Summary:](#page-6-0) Provides high-level descriptions of new features and enhancements to existing features, with links to Get Started topics to help you set up and use the new feature or enhancement.
- [Resolved Issues](#page-8-0)
- [Known Issues](#page-9-0)
- $\overline{\textbf{O}}$  This documentation may contain descriptions of software features that are optional and for which you may not have purchased a license. As a result, your specific software solution and/or implementation may differ from those described in this document. Please contact your CSM or AE for information on your specific features and licensing.

## <span id="page-3-0"></span>**Packages**

The following packages and dependent packages are required to upgrade to this release to utilize all the new features of this release. These are the *minimum* required versions; later versions are also supported. Separate pre-requisites per feature can be found in the respective guides. The packages marked as (New) are new packages in this release.

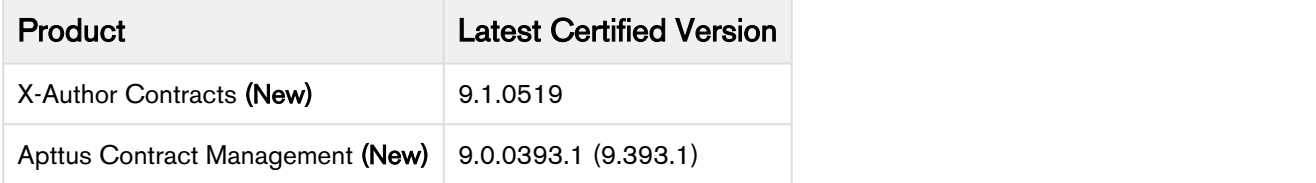

## <span id="page-4-0"></span>System Requirements and Supported Platforms

<span id="page-4-1"></span>Apttus X-Author Contracts is a Microsoft Word Add-In that is accessed via Microsoft Word application on your Windows machine. For the X-Author Contracts Add-In to work, the Apttus Contract Management package must be installed in your Salesforce Org. This is required so that the various dialog boxes available in X-Author Contracts can display the correct fields. Once this is done by your system administrator, you will be able to install the X-Author Contracts Add-In and begin using it.

Your computer must meet the minimum requirements listed below to use X-Author Contracts. Apart from Microsoft Word, the other components listed will be automatically installed during the X-Author Contracts Add-In installation process if they are missing.

- You cannot use a Mac OS X operating system with X-Author Contracts; however, it can be used with a Mac running a Windows Virtual Machine in a Citrix environment.  $\mathbf{A}$ 
	- Microsoft's Office 365 Online or Cloud applications do not support plugins; therefore, the Apttus X-Author Contracts can only be used in a Windows desktop environment.

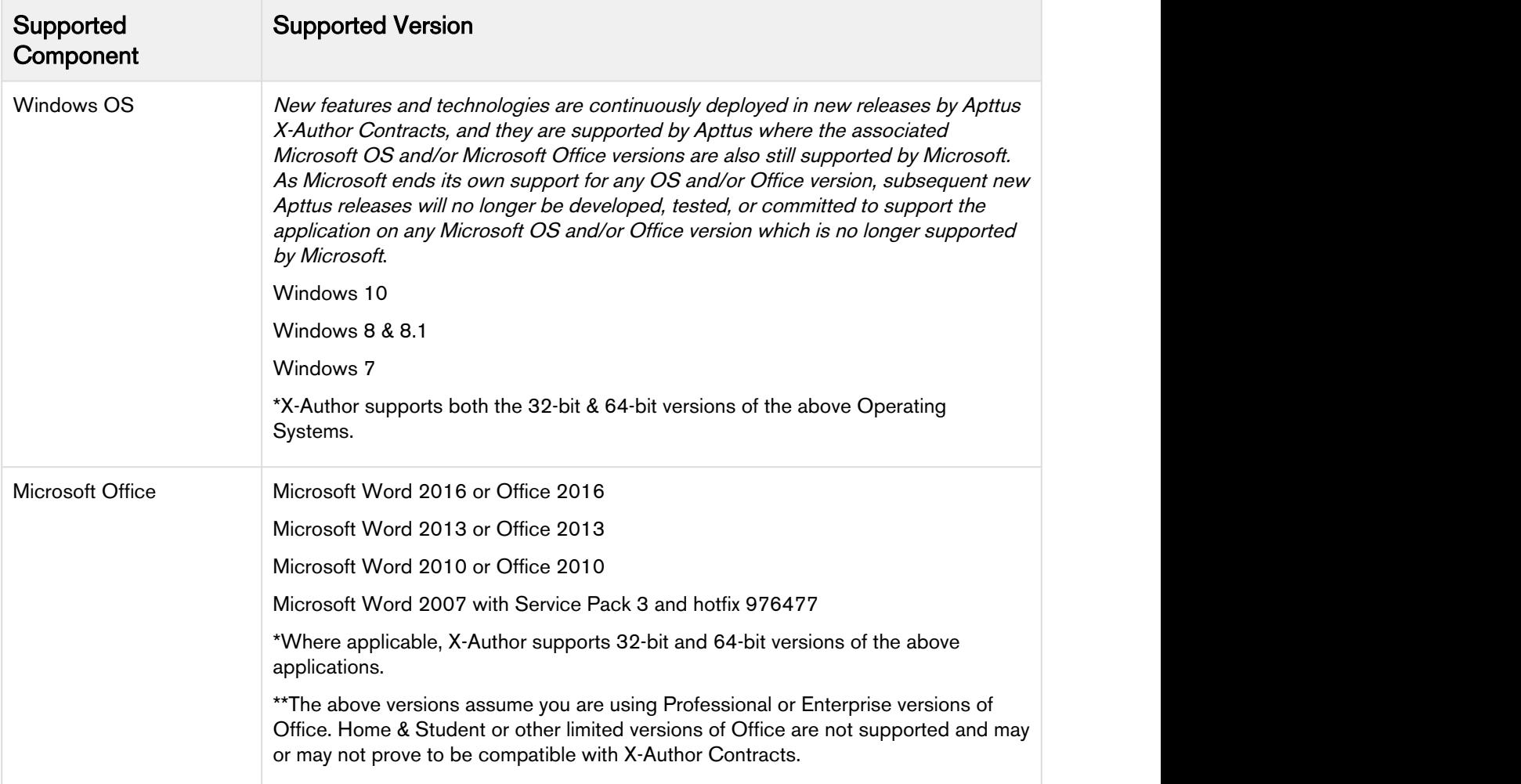

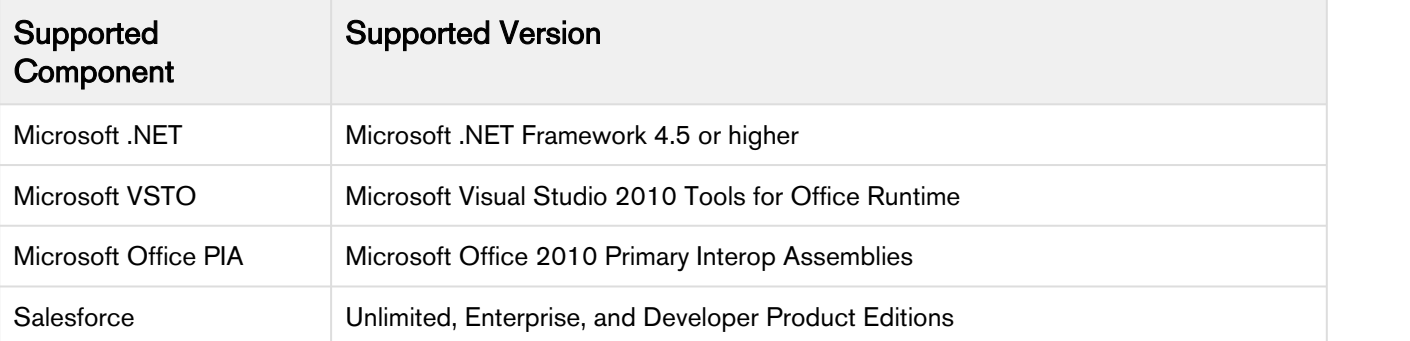

## <span id="page-6-0"></span>Feature Summary

The following features are new to X-Author Contracts in this release.

- [Update Fields](#page-6-1)
- [Comparing Agreement Documents from Two Different Agreement Records](#page-6-2)
- [Enhancement to Redlining During Contract Negotiation](#page-6-3)
- [Enhancement to Reconciliation](#page-7-0)
- [Enhancement to Clauses Inserted as Bookmarks](#page-7-1)
- [Language Translation \(Deprecated\)](#page-7-2)

### <span id="page-6-1"></span>Update Fields

Update fields are a new type of field which have content control border like smart fields but are noneditable in a generated agreement document. You can update the value of an Update field in an agreement document only using Update from Salesforce. Update Fields overcome the limitation that not all fields can be made smart like, the text area fields, and the lookup fields.

#### Get Started

For details on how to work with Update Fields, refer to [Making Fields Updatable](https://documentation.apttus.com/display/XACSFSPR18UG/Making+Fields+Updatable) in X-Author Contracts on Salesforce User Guide.

### <span id="page-6-2"></span>Comparing Agreement Documents from Two Different Agreement Records

You can now compare two agreement documents from different agreement records in X-Author Contracts. Using this feature you can go to look up and select the documents from different agreement records, right from the Compare screen of X-Author Contracts. You can use this feature to compare two agreement records, say, last year's agreement record and new agreement record and only show the changes between the two, thus making the renewal process faster.

#### Get Started

For more information on comparing two agreement documents from two different agreement records, refer to [Comparing Agreement Documents](https://documentation.apttus.com/display/XACSFSPR18UG/Comparing+and+Merging+Versions) section in X-Author Contracts on Salesforce User Guide.

### <span id="page-6-3"></span>Enhancement to Redlining During Contract Negotiation

The redlining functionality is enhanced to show an inserted clause in an agreement document as redlined during negotiation. To view the inserted clause in the agreement as redlined, you have to set the agreement protection value to Insert Clauses and Track Changes. After checking in the agreement, the newly inserted clause shows up as redlined in the document. Thus, you don't miss a new clause during negotiation and reconciliation.

#### Get Started

For details on how redlining enhancement highlights an inserted clause, refer to [Inserting Clauses](https://documentation.apttus.com/pages/viewpage.action?pageId=91163144) in X-Author Contracts on Salesforce User Guide.

### <span id="page-7-0"></span>Enhancement to Reconciliation

Reconciliation is enhanced to support inline track changes comments. If you have set the value of Show<br>Markup setting to *Balloons> Show All Revisions Inline*, you can still validate the field values in your agreement and perform reconciliation. X-Author Contracts changes the inline comments to balloon comments during check-in and once the reconciliation is finished, it reverts the comments to inline. This enhancement overcomes Microsoft Word's limitation to keep the track changes as balloon comments only, to perform reconciliation.

### <span id="page-7-1"></span>Enhancement to Clauses Inserted as Bookmarks

When you insert a clause as a bookmark in an agreement document, it will create an entry for that clause in the Agreement Clauses related list in Contract Management on Salesforce.

### <span id="page-7-2"></span>Language Translation (Deprecated)

The Spring 2018 release of X-Author Contracts is ending the support for language translation in X-Author Contracts. From X-Author Contracts version 9.1.0430 and later, you will no longer be able to use Translate feature for your templates or agreements. Going forward, for translation services, please use Microsoft Word's built-in Translate feature.

## <span id="page-8-0"></span>Resolved Issues

The following table represents resolved issues in this release:

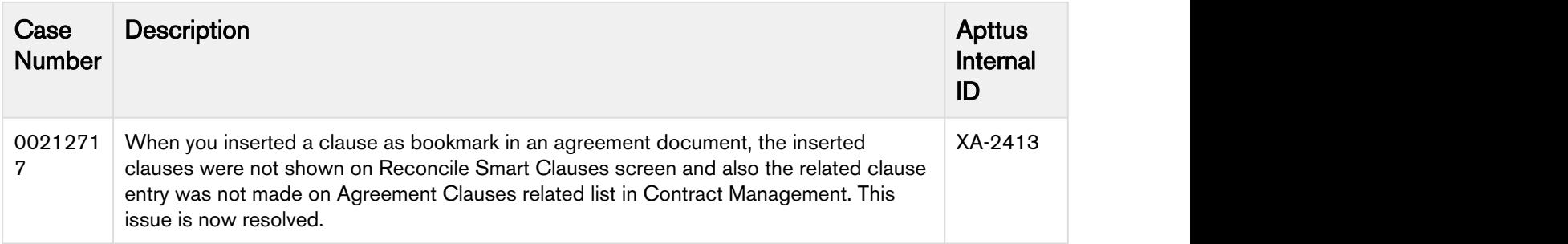

## <span id="page-9-0"></span>Known Issues

The following table represents known issues:

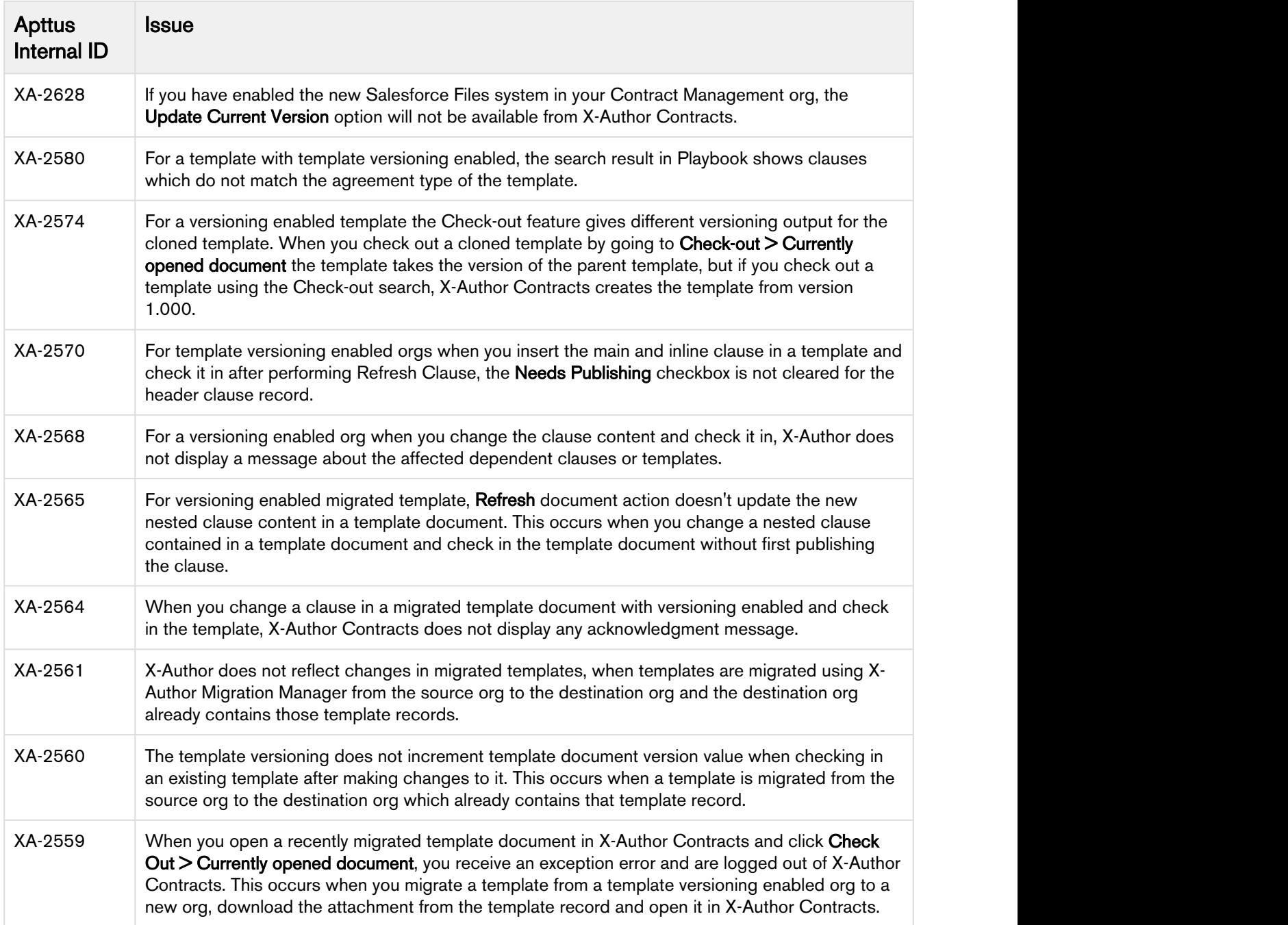

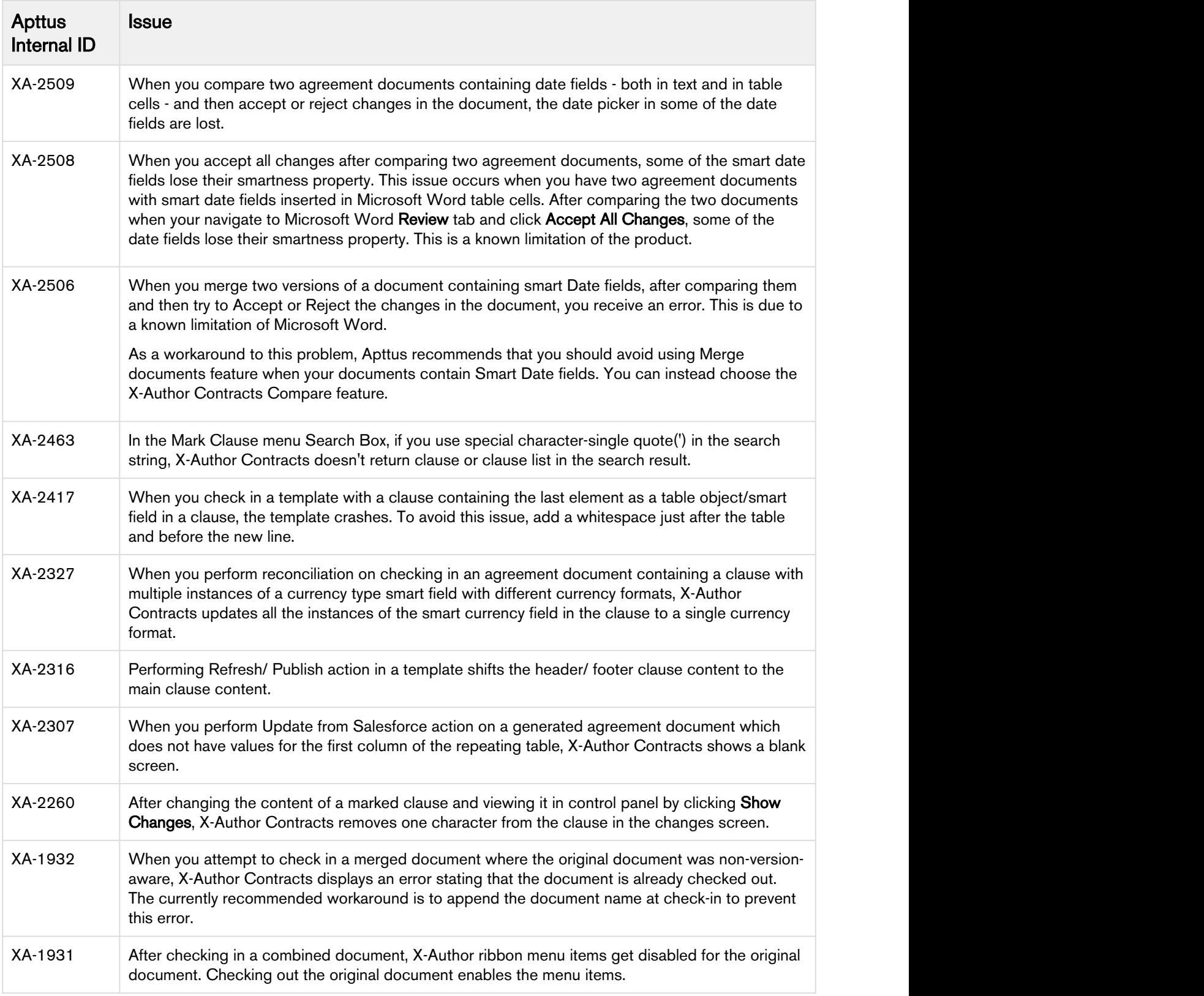

# <span id="page-11-0"></span>Apttus Copyright Disclaimer

Copyright © 2018 Apttus Corporation ("Apttus") and/or its affiliates. All rights reserved.

No part of this document, or any information linked to or referenced herein, may be reproduced, distributed, or transmitted in any form or by any means, including photocopying, recording, or other electronic or mechanical methods, without the prior written consent of Apttus. All information contained herein is subject to change without notice and is not warranted to be error free.

This document may describe certain features and functionality of software that Apttus makes available for use under a license agreement containing restrictions on use and disclosure and are protected by intellectual property laws. Except as expressly permitted in your license agreement or allowed by law, you may not, in any form, or by any means, use, copy, reproduce, translate, broadcast, modify, license, transmit, distribute, exhibit, perform, publish, or display any part of the software. Reverse engineering, disassembly, decompilation of, or the creation of derivative work(s) from, the software is strictly prohibited. Additionally, this document may contain descriptions of software modules that are optional and for which you may not have purchased a license. As a result, your specific software solution and/or implementation may differ from those described in this document.

U.S. GOVERNMENT END USERS: Apttus software, including any operating system(s), integrated software, any programs installed on the hardware, and/or documentation, delivered to U.S. Government end users are "commercial computer software" pursuant to the applicable Federal Acquisition Regulation and agency-specific supplemental regulations. As such, use, duplication, disclosure, modification, and adaptation of the programs, including any operating system, integrated software, any programs installed on the hardware, and/or documentation, shall be subject to license terms and license restrictions applicable to the programs. No other rights are granted to the U.S. Government.

Neither the software nor the documentation were developed or intended for use in any inherently dangerous applications, including applications that may create a risk of personal injury. If you use this software or hardware in dangerous applications, then you shall be responsible to take all appropriate failsafe, backup, redundancy, and other measures to ensure its safe use. Apttus and its affiliates disclaim any liability for any damages caused by use of this software or hardware in dangerous applications.

Apttus and X-Author are registered trademarks of Apttus and/or its affiliates.

The documentation and/or software may provide links to Web sites and access to content, products, and services from third parties. Apttus is not responsible for the availability of, or any content provided by third parties. You bear all risks associated with the use of such content. If you choose to purchase any products or services from a third party, the relationship is directly between you and the third party. Apttus is not responsible for: (a) the quality of third-party products or services; or (b) fulfilling any of the terms of the agreement with the third party, including delivery of products or services and warranty obligations related to purchased products or services. Apttus is not responsible for any loss or damage of any sort that you may incur from dealing with any third party.

For additional resources and support, please visit [https://community.apttus.com.](https://community.apttus.com)